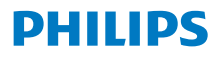

**Интернет**pадio **Серія 8000** 

**7\$5**

# Посібник користувача

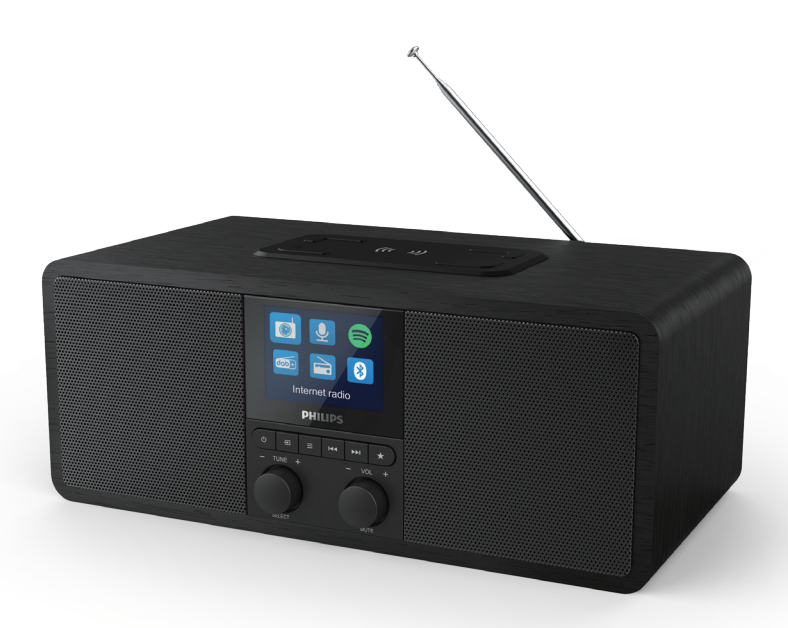

Зареєструйте свій виріб та отримайте підтримку тут: **www.philips.com/support**

## **Зміст**

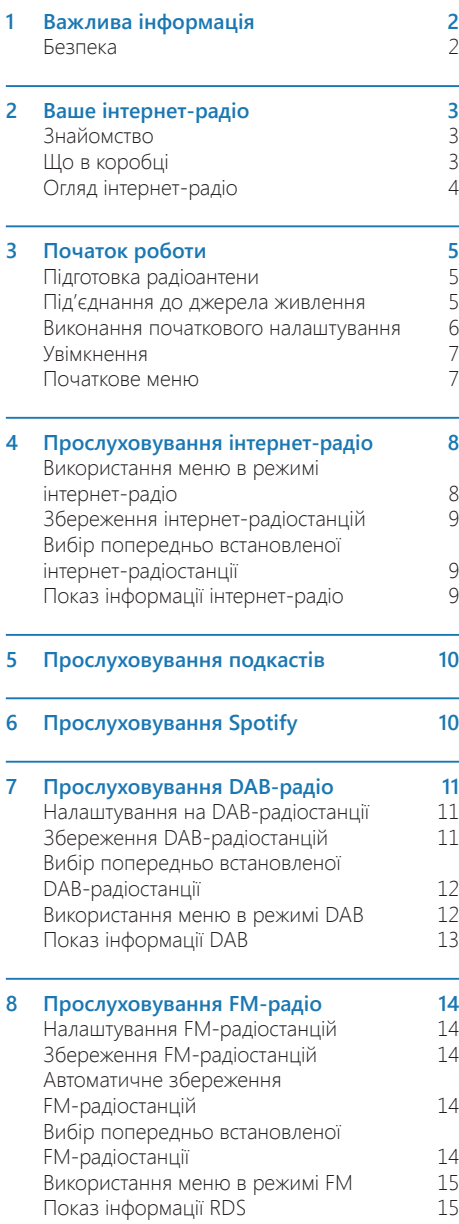

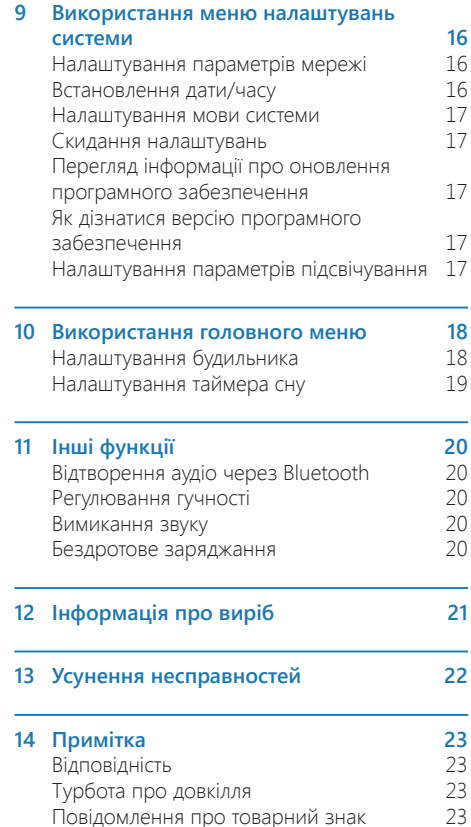

## **Важлива iнформацiя**

## **Безпека**

#### Попередження

- Ніколи не знімайте корпус цього інтернет-радіо.
- Ніколи не змашуйте жодну з деталей інтернет-радіо.
- Ніколи не ставте це інтернет-радіо на інше електрообладнання.
- Тримайте це інтернет-радіо подалі від потрапляння прямих сонячних променів, відкритого вогню або тепла.
- Переконайтеся, шо ви завжди маєте легкий доступ до шнура живлення, вилки або адаптера, щоб вимкнути інтернет-радіо від ЖИВЛАННЯ
- Прочитайте і дотримуйтеся цих інструкцій.
- Переконайтеся, що навколо пристрою вдосталь вільного місця для провітрювання.
- Усі роботи з обслуговування має виконувати кваліфікований технічний персонал. Інтернет-радіо необхідно обслуговувати, якшо його пошкоджено будь-яким способом, наприклад, пошкодився шнур живлення або вилка, пролито рідину або всередину інтернетрадіо потрапили предмети; інтернет-радіо потрапило під дощ або дію вологи, воно не працює нормально або його впустили.
- Використовуйте тільки пристосування або аксесуари, визначені виробником.
- Використовуйте тільки джерела живлення, вказані в посібнику користувача.
- Від'єднуйте цей виріб під час грози або якщо він довго не використовується.
- На виріб не повинні потрапляти краплі або бризки.
- Не ставте на інтернет-радіо будь-яке джерело небезпеки (наприклад, предмети, заповнені рідиною, або запалені свічки).
- Якщо для вимикання пристрою використовується штекер адаптера для безпосереднього підключення, слід стежити за його справністю.
- Не використовуйте цей пристрій поблизу ВОЛИ
- Виконуйте встановлення вілповілно ло інструкцій виробника.
- Не встановлюйте поблизу будь-яких джерел тепла, як-от радіаторів, обігрівачів, печей або інших приладів (зокрема підсилювачі), які генерують тепло.

## 2 Ваше **iнтернет**pадіо

Вітаємо з придбанням і ласкаво просимо до Philips! Щоб у повній мірі скористатися підтримкою Philips, зареєструйте виріб за адресою www.philips.com/welcome.

## **Знайомство**

За допомогою цього радіо ви можете:

- прослуховувати інтернет-радіо через з'єднання з мережею;
- прослуховувати FM- і цифрове радіомовлення (DAB);
- відтворювати avдіo з Bluetooth-пристроїв;
- використовувати свій телефон, планшет або комп'ютер як пульт дистанційного керування для Spotify;
- дізнатися час; і встановити два будильники;
- заряджати свої мобільні пристрої за " пристрою або USB.

## **Що в коробці**

Перевірте вміст пакунка:

- Інтернет-радіо
- Мережевий адаптер
- Короткий посібник користувача
- Безпека та гарантійний талон

## Огляд інтернет-радіо

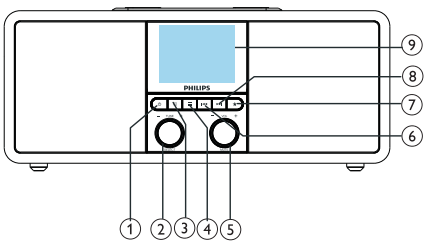

- Увімкнення радіо.
- Перемикання в режим очікування.

### $\Omega$

#### регулятор SELECT

- Поверніть за або проти годинникової стрілки, щоб налаштуватися на радіостанції.
- .<br>Поверніть за або проти годинникової стрілки, щоб пересуватися списком МАНЮ
- Натисніть, щоб підтвердити вибір.
- Натисніть і утримуйте, щоб автоматично сканувати всі станції в режимі FM-тюнера.

#### <sup>3</sup>) ⊕ SOURCE

Натисніть, щоб увійти в початкове меню.

#### $\equiv$  MENU

- У робочому режимі відкрийте головне меню.
- Натисніть та утримуйте, щоб переглянути інформацію в режимі FM/DAR

#### $\circ$ **ǷȌȊȚȒȦșȕȗ92/087(**

- Поверніть, щоб змінити гучність.
- Натисніть, шоб вимкнути або відновити 3BVK.

#### $(6)$ **ИЗФОТОВИЗИ В 1999 ГОСА**

- У режимі Bluetooth: натисніть, шоб перейти до попередньої композиції.
- У режимі тюнера: натисніть, шоб перейти до попередньої встановленої станнії.
- У режимі тюнера: натисніть та утримуйте, щоб зменшити поступово частоту до налаштування на станцію.

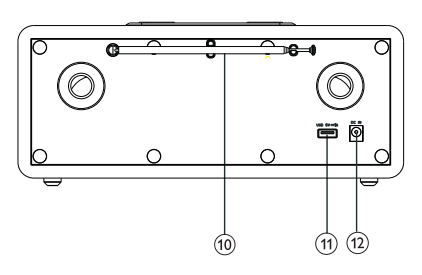

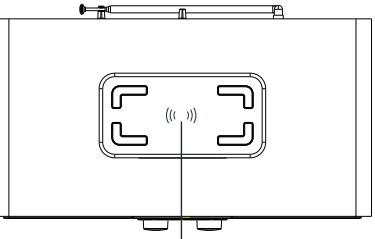

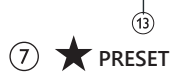

- Збереження радіостанцій.
- Показ списку поперелньо встановлених станцій.

#### **<u>(8) ►► НАСТУПНА КОМПОЗИЦІЯ</u>**

- У режимі Bluetooth: натисніть, щоб перейти до наступної композиції.
- У режимі тюнера: натисніть, щоб перейти до наступної встановленої станції.
- У режимі тюнера: натисніть та утримуйте, щоб збільшити поступово частоту до налаштування на станцію.

#### $\circledcirc$ **DISPLAY SCREEN (ПОКАЗАТИ ЕКРАН)**

Показ поточного стану.

#### $(10)$ Радіоантена/Wi-Fi-антена

- Поліпшення радіосигналу.
	- Поліпшення Wi-Fi-сигналу.

#### (11) Роз'єм USB (тільки для заряджання)

- Заряджання зовнішнього пристрою  $(DCSV1A)$ .
- $(12)$  DC IN
	- Підключіть адаптер живлення змінного CTDVMV.

#### $(13)$ Бездротова зарядна панель **Oi**

Бездротове заряджання смартфона.

## **3** Початок **роботи**

Завжди дотримуйтесь інструкцій у цьому розділі.

## Підготовка радіоантени

Щоб покращити прийом радіосигналу, повністю витягніть і налаштуйте положення антени.

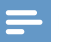

Примітка

Щоб уникнути перешкод, розташуйте антену якнайдалі від будь-яких інших джерел випромінювання.

## Під'єднання до джерела **ЖИВЛАННЯ**

#### **ǺȉȇȊȇ**

- Ризик пошкодження виробу! Переконайтеся. що напруга живлення відповідає напрузі, яку вказано на задній або нижній стороні iнтephet-pazio.
- Небезпека ураження електричним струмом! Коли ви від'єднуєте вилку змінного струму, завжди виймайте її з розетки. Ніколи не тягніть за шнур.

1 Під'єднайте адаптер живлення до:

розетки постійного струму (DC IN) на задній панелі радіоприймача і настінної розетки.

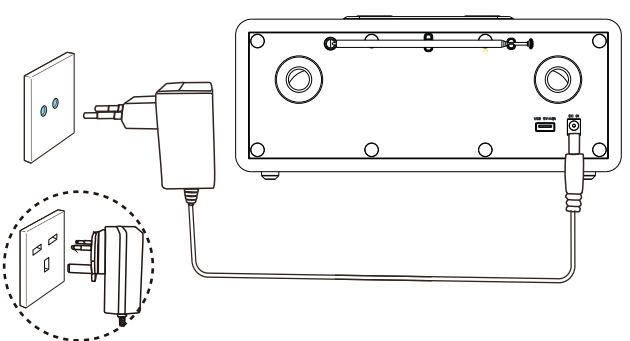

### Виконання початкового **НАЛАШТУВАННЯ**

Коли радіо вмикається вперше, на панелі лисплея з'являється **[Setup wizard]** (Майстер налаштування). Дотримуйтесь інструкцій нижче, щоб налаштувати деякі основні параметри. Щоб прослуховувати інтернет-радіо, необхідно спочатку налаштувати Wi-Fi-з'єднання. Wi-Fi Protected Setup (WPS) – це стандарт, створений компанією Wi-Fi Alliance для легкого встановлення безпечної бездротової ломашньої мережі. Якшо ваш безлротовий маршрутизатор підтримує WPS, ви можете швидко і безпечно підключити радіо до маршрутизатора за допомогою одного з двох методів налаштування: Налаштування одним натисканням (PBC) або особистий iдентифiкацiйний код (PIN). Якщо пристрiй не підтримує WPS, є ще один варіант підключення радіо до бездротового маршрутизатора.

#### **Примітка**

- Перед під'єднанням до мережі ознайомтеся з мережевим маршрутизатором.
- Переконайтеся, що ваша домашня мережа Wi-Fi vrimkheha
- Щоб покращити прийом сигналу Wi-Fi, повністю витягніть і налаштуйте положення Wi-Fi-антени.
- 1 Коли показується **[Setup wizard]** (Майстер налаштування), поверніть **регулятор SELECT**, щоб вибрати **[YES]** (Так) і почати налаштування. Якшо ви виберете **[NO]** (Hi), вам буде запропоновано запустити майстер наступного разу.

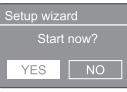

- $2$  Натисніть регулятор SELECT, щоб підтвердити.
	- **└** Показується [12/24 hour format] (12/24-годинний формат).
- З Поверніть регулятор SELECT, щоб вибрати 12 або 24-годинний формат часу.
- **4** Натисніть **регулятор SELECT**, щоб підтвердити.
	- $\rightarrow$  З'явиться список автоматичного **оновлення**
- 5 Повторіть кроки 3–4 і виберіть, чи синхронізувати час з радіостанціями.

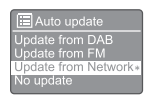

- *<u>I</u>Update from DABI (Оновлювати* через DAB): синхронізація часу зі станціями DAB.
- **[Update from FM]** (Оновлювати через FM): синхронізація часу з FM-станціями.
- *<u>IUpdate from Network1</u>* (Оновлювати через мережу): синхронізація часу з інтернет-радіостанціями.
	- $\rightarrow$  Якщо вибрано параметр [Update **from Network**] (Оновлювати через мережу), повторіть кроки 3-4, шоб встановити часовий пояс. а потім повторіть кроки 3-4, щоб встановити літній час.
- **[No update]** (Не оновлювати): вимкнути синхронізацію часу.
	- $\rightarrow$  Якшо вибрано параметр **INo update]** (Не оновлювати), повторіть кроки 3-4, щоб встановити дату та uac
- **6** Повторіть кроки 3–4, щоб вибрати [YES] (Так) і підтримувати з'єднання з мережею.
- Повторіть кроки 3-4, щоб вибрати регіон WI AN
	- **←** Радіо починає автоматично шукати бездротові мережі.
	- **→** З'явиться список доступних мереж Wi-Fi.
- $\,$  Повторіть кроки 3–4, щоб вибрати мережу Wi-Fi
- **9** Натисніть **регулятор SELECT**, щоб вибрати опцію з'єднання з бездротовим маршрутизатором.

**WPS Setup** Push WPS button<br>at the other end Press SELECT to continue

- **[Push Button]** (Натискання кнопки): виберіть цей параметр, якщо ваш бездротовий маршрутизатор підтримує спосіб налаштування WPS і PBC. Вам буде запропоновано натиснути кнопку підключення на маршрутизаторі, а потім натиснути ОК, щоб продовжити.
- **[Pin]** (ПІН): виберіть цей параметр, якшо ваш бездротовий маршрутизатор підтримує спосіб налаштування WPS і РВС. Радіо генерує 8-значний код, який можна ввести в маршрутизатор.

**[Skip WPS]** (Пропустити WPS): виберіть цей параметр, якшо ваш бездротовий маршрутизатор не підтримує WPS. Вам буде запропоновано ввести ключ для BALLOÏ Menewi Wi-Fi

 $10$  Як зазначено на панелі дисплея, натисніть кнопку WPS або введіть ПІН-код на бездротовому маршрутизаторі або введіть ключ для підключення до мережі (показані параметри залежать від типу мережі й використовуваного захисту мережі).

> Щоб вибрати символ під час введення ключа мережі, поверніть **регулятор SELECT**, а потім натисніть регулятор **SELECT** для пілтвердження.

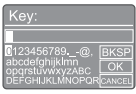

- **Щоб скасувати, поверніть регулятор SELECT** і виберіть **[CANCEL]** (Скасувати).
- Щоб підтвердити введений запис, поверніть **регулятор SELECT** і виберіть **[OK].**
- Щоб видалити введений запис, поверніть **регулятор SELECT** і виберіть  $|BKSP|$ .
- $\frac{111}{2}$  вийти. натисніть  $\equiv$ 
	- ← Якщо мережеве підключення встановлено, показується **[Connected]** (3'єднано).
- **11** Коли з'явиться [Setup wizard completed] (Майстер налаштування завершено),

натисніть **ОК**, щоб вийти з налаштувань.

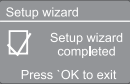

## **Ƕȕȗȇȋȇ**

- Для деяких маршрутизаторів Wi-Fi можливо потрібно утримувати кнопку WPS, щоб під'єднатися до Wi-Fi. Щоб дізнатися більше, див. посібник користувача певних маршрутизаторів.
- Шоб знову запустити майстра налаштувань, виберіть [System settings] (Параметри системи) > **[Setup wizard]** (Майстер налаштування) меню (див. розділ «Використання меню налаштувань системи»).

## **VRiмкнення**

- Натисніть (1)
	- → Радіо перемикається на останнє вибране джерело.

#### Перемикання в режим **©ЧІКУВАННЯ**

- Натисніть Ф повторно.
	- → Панель дисплея затемнюється.
	- → Показуються час і дата (якщо налаштовано).

#### Примітка

Якшо система бездіє протягом 15 хвилин. радіо автоматично перемикається в режим очікування.

## Початкове меню

Натисніть  $\equiv$ , щоб увійти в початкове меню.

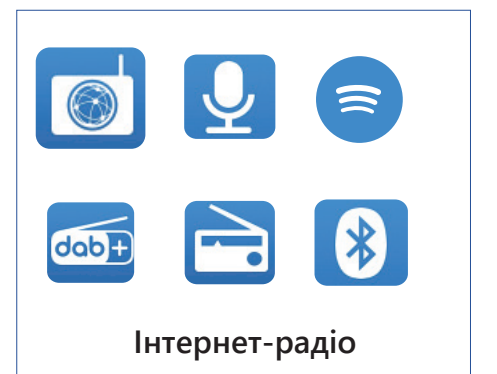

- Поверніть **регулятор SELECT**, щоб вибрати джерело.
- **2** Натисніть регулятор SELECT, щоб підтвердити вибір.

## 4 Прослуховування інтернетpaдio

Радіо може відтворювати тисячі радіостанцій і подкастів з усього світу через з'єднання з інтернетом.

### Використання меню в режимі інтернет-радіо

Після з'єднання з інтернетом ви побачите станції, що показуються в списку. Виберіть одну, щоб почати мовлення.

#### Примітка

- Переконайтеся, що ваша домашня мережа Wi-Fi увімкнена.
- Щоб покращити прийом сигналу Wi-Fi, повністю витягніть і налаштуйте положення Wi-Fi-антени.
- 1 Натисніть кілька разів **<sup>></sup>> SOURCE**, щоб вибрати режим [Internet radio] (Інтернетрадіо).
	- Радіо спочатку з'єднується з попередньо мережею, а потім налаштовується на останню інтернетрадіостанцію, яку ви прослуховували.
	- **← Якщо до того не було встановлено** з'єднання з мережею, радіостанція автоматично починає пошук бездротових мереж (див. розділ **ªǶȕȞȇșȕȑȗȕȈȕșȏ«**!**ªǩȏȑȕȔȇȔȔȦ** початкового налаштування» або «Використання меню налаштувань системи» > «Налаштування **параметрів мережі»**, щоб встановити мережеве з'єднання).
- 
- **ろ** Натисніть **≡ MENU**, щоб увійти в меню.<br>**З** Поверніть **регулятор SELECT** щоб
	- Поверніть **регулятор SELECT**, щоб прокрутити параметри меню:

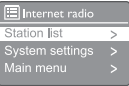

- *Station list1 (Список станцій)* налаштуйтеся на будь-які доступні інтернет-радіостанції.
- **[System settings]** (Параметри системи): настроювання параметрів системи (один і той самий пункт меню для всіх режимів роботи). Див. розділ «Використання меню налаштувань системи», щоб дізнатися більше).
- **IMain menul** (Головне меню): доступ до головного меню (один і той самий пункт меню для всіх режимів роботи). Див. розділ «**Використання головного меню**», щоб дізнатися більше).
- 4 Щоб вибрати потрібний параметр, натисніть регулятор SELECT.
- **5** Повторіть кроки 3–4, якщо будь-який додатковий параметр доступний під одним параметром.
	- Щоб повернутися в попереднє меню, натисніть $\equiv$

#### [Station list] (Список станцій)

- **[Stations]** (Станції):
	- **[History]** (Історія): перегляд інтернет-радіостанцій за історією.
	- [Search] (Пошук): пошук інтернетрадіостанцій. Щоб виконати пошук, поверніть **регулятор SELECT** і введіть ключове слово, вибравши символи, а потім натисніть **регулятор SELECT**, щоб ПРОДОВЖИТИ.
	- **[Location]** (Розташування): перегляд інтернет-радіостанцій за місцем розташування.
	- **[Popular]** (Популярне): налаштуйтеся на найпопулярніші інтернет-станції.
	- **IDiscoverl** (Огляд): налаштуйтеся, щоб виявити список інтернетрадіо.

## Збереження інтернетрадіостанцій

#### Примітка

Ви можете зберегти до 20 попередньо встановлених радіостанцій.

- 1 Урежимі інтернет-радіо налаштуйтеся на інтернет-радіостанцію.
- 2 Натисніть та утримуйте кнопку **★ PRESET** протягом двох секунд.
	- З'явиться список попередньо встановлених станцій.
- З Поверніть **регулятор SELECT**, щоб вибрати попередньо встановлений номер:
- **4** Натисніть **регулятор SELECT**, щоб підтвердити.
	- **IDV IPreset stored1** (Попередньо збережене) показується.
	- **→** Станція зберігається в обраному ȖȕȒȕȍȌȔȔʷ

## Показ інформації **iнтернет-радіо**

Під час прослуховування інтернет-радіо натисніть кілька разів та утримуйте  $\equiv$ , щоб прокрутити до подальшої інформації (за наявності):

- **→** Опис станнії
- → Жанр і розташування станції
- **→** Кодек і частота дискретизації
- → Буфер відтворення
- $ightharpoonup$  Дата

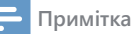

- Якщо протягом 15 секунд не натиснути жодної кнопки, меню закривається.
- Списки станцій і підменю залежать від розташування й можуть інколи змінюватися.

## Вибір попередньо **ВСТАНОВЛЕНОЇ ІНТЕРНЕТрадіостанції**

У режимі інтернет-радіо.

- **1** Hatиchitb **\*PRESET**.
- Э Поверніть **регулятор SELECT**, щоб вибрати номер.
- $\overline{3}$  Натисніть регулятор SELECT, щоб підтвердити.

## **ǶȗȕȘȒȚȜȕȉȚ** ВАННЯ подкастів

- 1 Натисніть <del>下</del> SOURCE, шоб вибрати режим [Podcasts] (Подкасти).
- 2 Натисніть **≡ MENU**, щоб увійти в меню.<br>**З** Поверніть **регулятор SELECT**, щоб
- Поверніть **регулятор SELECT**, щоб прокрутити параметри меню:
- 4 Щоб вибрати потрібний параметр, натисніть регулятор SELECT.
- 5 Повторіть кроки 3-4, якщо будь-який додатковий параметр доступний під одним параметром.
	- **В Щоб повернутися в попереднє меню,** натисніть $\equiv$

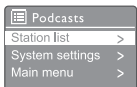

## **ǶȗȕȘȒȚȜȕȉȚ вання Spotify**

Використовуйте свій телефон, планшет або комп'ютер як пульт дистанційного керування для Spotify;

Перейдіть на spotify.com/connect, щоб дізнатися, Ȧȑ

На програмне забезпечення Spotify поширюються умови сторонніх ліцензій, які можна переглянути тут: www.spotify.com/ connect/third-party-licenses.

## Прослухову**вання DAB**pадio

## Налаштування на DAB**радіостанції**

Коли ви вперше виберете режим радіо DAB або якщо список станцій порожній, радіо автоматично виконує повне сканування.

- Натисніть кілька разів **I SOURCE**, щоб вибрати режим [DAB radio] (DAB-радіо).
	- $\mapsto$  [Scanning] (Сканування) показується.
	- ← Радіо сканує і зберігає всі радіостанції 'DAB автоматично, а потім транслює першу доступну станцію.
	- **→** Радіоприймач запам'ятовує список станцій. Коли ви наступного разу вмикаєте радіо, сканування станцій не відбувається.

#### Налаштування на станцію зі списку доступних станцій:

У режимі DAB поверніть **регулятор SELECT**, щоб пересуватися доступними **ДАВ-станціями.** 

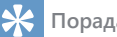

#### **Ƕȕȗȇȋȇ**

Час від часу станції можуть змінюватися. Щоб оновити список станцій, виберіть пункт меню [Scan] (Сканування) для виконання повного сканування.

## **Збереження DABрадіостанцій**

#### Примітка

- Ви можете зберегти до 20 попередньо встановлених радіостанцій.
- **1** У режимі DAB налаштуйтеся на раліостанцію DAB.
- **?** Натисніть та утримуйте кнопку ★ PRESET протягом двох секунд.
	- З'явиться список попередньо встановлених станцій.
- З Поверніть **регулятор SELECT**, щоб вибрати попередньо встановлений номер.
- $4$  Натисніть **регулятор SELECT**, щоб пілтверлити.
	- **→ [Preset stored]** (Попередньо збережене) показується.
	- **→** Станція зберігається в обраному ȖȕȒȕȍȌȔȔʷ

## Вибір попередньо встановленої **DABрадіостанції**

У DAB-режимі ви маєте два способи вибрати попередньо встановлену радіостанцію.

#### **Варіант А:**

- **1** Hatmchith ★ PRESET
- **7** Поверніть **регулятор SELECT**, щоб вибрати номер.
- З Натисніть **регулятор SELECT**, щоб підтвердити.

#### Варіант Б:

Натисніть <<</><br>• Натисніть <<</><br>• Натисніть <<</><br>• Натисніть <<</><br>• Натисніть <<</><br>• Натисніть <</><br>• Натисніть <</><br>• Написніть <</><br>• Написніть сван <>> попередньої/наступної попередньо встановленої станції.

## Використання меню в **режимі DAB**

- $1$  У режимі DAB натисніть та утримуйте $\equiv$ **MENU**, щоб перейти в меню DAB.
- **2** Поверніть **регулятор SELECT**, щоб прокрутити параметри меню:

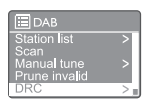

- **[Station list]** (Список станцій): показ усіх DAB-радіостанцій. Якщо станцію не знайдено, радіо починає сканувати станції DAB і додавати їх у список станцій.
- **[Scan]** (Сканування): сканування і зберігання всіх лоступних DABрадіостанцій.
- **[Manual tune]** (Налаштування вручну): налаштування вручну на певний канал/ частоту й додавання його в список станцій.
- **[Prune invalid]** (Видалення недійсних): видалення всіх недійсних станцій зі СПИСКУ.
- **[DRC]** (Компресія динамічного діапазону): стиснення динамічного діапазону сигналу, тобто гучність тихих звуків збільшується, а гучних зменшується.
- **Station order**] (Порядок станцій): визначення порядку розташування станцій під час прокручування списку станцій.
- *System settings1* (Параметри системи): налаштування параметрів системи (див. розділ «Використання меню налаштувань системи»).
- **[Main menu]** (Головне меню): доступ до головного меню (див. розділ «Використання головного меню»).
- $\,$ З Щоб вибрати потрібний параметр, **НАТИСНІТЬ регулятор SELECT.**
- **4** Повторіть кроки 2-3, якщо в одному з варіантів є якийсь додатковий параметр.
	- Шоб повернутися в попереднє меню. натисніть $\equiv$

#### [Prune invalid] (Видалення недійсних)

- **[Yes]** (Так): видалення всіх недійсних станцій зі списку.
- **[Nol** (Hi): повернення до попереднього MAHHO

#### [DRC] (Компресія динамічного діапазону)

- **[DRC high]** (Висока компресія динамічного діапазону); увімкнення DRC на високому рівні (стандартний параметр рекомендований для шумного середовища).
- **IDRC lowl** (Низька компресія динамічного діапазону): увімкнення DRC на низькому рівні.
- **IDRC offI** (Компресію динамічного діапазону вимкнено): вимкнення DRC.

#### **[Station order] (Порядок станцій)**

- **[Alphanumeric]** (Алфавітно-цифровий): розташування станцій в алфавітному порядку (стандартне налаштування).
- **[Ensemble]** (Ансамбль): список груп станцій, які транслюються разом в одному ансамблі (напр., Бі-бі-сі або місцеві станції Південного Уельсу).
- **[Valid]** (Дійсні): спочатку перераховано дійсні станції, а потім станції поза ефіром.

#### Примітка

Якщо протягом 15 секунд не натиснути жодної кнопки, меню закривається.

## Показ інформації DAB

Під час прослуховування DAB-радіо натисніть кілька разів та утримуйте = щоб прокрутити до подальшої інформації (за наявності):

- → Назва станнії
- Динамічний сегмент мітки (DLS)
- Потужність сигналу
- $\leftrightarrow$  Тип програми (РТҮ)
- **→** Назва ансамблю
- **→** Частота
- **→** Частота помилок сигналу
- → Швидкість передачі даних і стан звуку
- $\mapsto$  Колек
- **→** Часідата

## 8 Прослу-**ȜȕȉȚȉȇȔȔȦ FM-радіо**

## Налаштування **FM-радіостанцій**

- 1 Натисніть кілька разів **> SOURCE**, щоб вибрати режим [FM radio].
- $2$  Поверніть регулятор SELECT за годинниковою стрілкою або проти неї, щоб налаштуватися на радіостанцію, ȇȈȕȔȇșȏȘȔʷșȣșȇȚșȗȏȓȚȐșȌ протягом двох секунд, щоб налаштуватися на наступну радіостанцію з потужнішим сигналом.
- З Повторіть крок 2, щоб налаштуватися на інші радіостанції.

## **Збереження FMрадіостанцій**

Примітка

Ви можете зберегти до 20 FM-радіостанцій.

- 1 У FM-режимі налаштуйтеся на FMрадіостанцію.
- 2 Натисніть та утримуйте кнопку **★ PRESET** протягом двох секунд.
	- **→** З'явиться список поперелньо встановлених станцій.
- З Поверніть **регулятор SELECT**, щоб вибрати попередньо встановлений номер.
- $\boldsymbol{4}$  Натисніть регулятор SELECT, щоб підтвердити.
	- **+3** [Preset stored] (Попередньо збережене) показується.
	- **В Станція зберігається в обраному** положенні

## **Автоматичне** збереження FM**радіостанцій**

У режимі FM Натисніть та утримуйте **регулятор** SELECT.

**→** Пристрій зберігає всі доступні FMрадіостанції і транслює першу станцію.

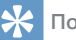

#### Порада

Щоб видалити попередньо збережену станцію, збережіть натомість іншу станцію.

## Вибір попередньо встановленої FM**радіостанції**

У FM-режимі ви маєте два способи вибрати попередньо встановлену радіостанцію.

#### **Варіант А:**

- **HATMCHITH <b>\*** PRESET
- **2** Поверніть **регулятор SELECT**, щоб вибрати номер.
- $\mathbf 3$  Натисніть регулятор SELECT, щоб підтвердити.

#### Варіант Б:

Натисніть I<</a><br>
<del>История</del> попередньої/наступної попередньо встановленої станції.

### Використання меню в **режимі FM**

- **1** У режимі FM натисніть та утримуйте $\equiv$ **MENU**, щоб перейти в меню FM.
- **2** Поверніть регулятор SELECT, щоб прокрутити параметри меню:
	- $\equiv$ FM can setting ican setting<br>\udio setting<br>iystem settings
	- **Scan setting1** (Налаштування сканування)
	- **[Audio setting]** (Налаштування звуку)
	- **[System settings]** (Параметри системи): налаштування параметрів системи (див. розділ «Використання меню налаштувань системи»).
	- **[Main menu]** (Головне меню): доступ до головного меню (див. розділ «Використання головного меню»).
- $\,$ З Щоб вибрати потрібний параметр, натисніть регулятор SELECT.
- **4** Повторіть кроки 2-3, якщо в одному з варіантів є якийсь додатковий параметр.
	- Щоб повернутися в попереднє меню, натисніть $\equiv$

#### [Scan setting] (Налаштування сканування)

- **[Strong stations only?]-[YES]** (Тільки станції з потужним сигналом? - ТАК): сканування тільки FM-радіостанцій з потужним сигналом.
- **Strong stations only?]-[NO]** (Тільки станції з потужним сигналом? -HI): сканування всіх доступних FMрадіостанцій.

#### [Audio setting] (Налаштування звуку)

- **[Listen in Mono only?]-[YES]** (Прослуховувати тільки в моно? - ТАК): вибір мономовлення.
- [Listen in Mono only?]-[NO] (Прослуховувати тільки в моно? - HI): вибір стереомовлення.

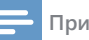

#### **Примітка**

Якщо протягом 15 секунд не натиснути жодної кнопки, меню закривається

## Показ інформації RDS

RDS (Radio Data System - система радіотрансляції даних) - це служба, за допомогою якої FM-станції можуть показувати додаткову інформацію.

Під час прослуховування FM-станції із сигналом RDS показується значок RDS і назва станції.

- **1** Налаштуйтеся на станцію RDS.
- $\overline{2}$  Натисніть та утримуйте кілька разів $\equiv$ , щоб прокрутити до подальшої інформації (за наявності):
	- ← Назва станції
	- **→** Радіотекстові повідомлення
	- $\rightarrow$  Тип програми
	- **S** Частота
	- $\nightharpoonup$  Лата

## **9 Використання меню налаштувань системи**

- $1$  У робочому режимі натисніть $\equiv$ , щоб увійти в меню.
- **2** Поверніть **регулятор SELECT** кілька разів, щоб вибрати **[System settings]** (Параметри системи).
- **3** Натисніть **регулятор SELECT**, щоб підтвердити.
- **4** Повторіть кроки 2–3, щоб вибрати параметр.

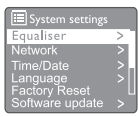

- **[Equaliser]** (Еквалайзер): вибір режиму еквалайзера.
- **[Network]** (Мережа): встановлення мережевого підключення.
- **[Time/Date]** (Час/дата): встановлення часу й дати.
- **[Language]** (Мова): вибір мови системи.
- **[Factory Reset]** (Скидання налаштувань): скидання радіо до стандартних заводських налаштувань.
- **[Software update]** (Оновлення програмного забезпечення): перевірка інформації про оновлення програмного забезпечення.
- **[Setup wizard]** (Майстер налаштування): інструкції щодо початкового налаштування.
- **[Info]** (Інформація): перегляд версії програмного забезпечення.
- **[Privacy policy]** (Політика конфіденційності): перегляд положення про конфіденційність.
- **[Backlight]** (Підсвічування): налаштування параметрів підсвічування.

#### **Примітка**

• Якщо протягом 15 секунд не натиснути жодної кнопки, меню закривається.

## **Налаштування параметрів мережі**

- **1** Виберіть **[System settings]** (Параметри системи) > **[Network]** (Мережа).
- **2** Поверніть **регулятор SELECT**, щоб вибрати параметр або підпараметр, а потім натисніть **регулятор SELECT**, щоб підтвердити.
	- **[Network wizard]** (Майстер мережі): встановлення з'єднання з мережею.
	- **[PBC Wlan setup]** (Налаштування PBC WLAN): виберіть цей параметр, якщо ваш бездротовий маршрутизатор підтримує спосіб налаштування WPS і PBC.
	- **[View settings]** (Перегляд налаштувань): перегляд поточної інформації про мережу.
		- **[Manual settings]** (Налаштування вручну): • **[DHCP enable]** (Увімкнути DHCP):
			- автоматичне призначення IP-адреси. **[DHCP disable]** (Вимкнути DHCP): призначення IP-адреси вручну.
	- **[Network profile]** (Профіль мережі): показ списку мереж, які запам'ятовує радіо.
	- **[Clear network settings]** (Очистити налаштування мережі): очищення параметрів мережі.
	- **[Keep network connected?]** (Підтримувати з'єднання з мережею?): підтримка з'єднання з мережею.

### **Встановлення дати/часу**

- **1** Виберіть **[System settings]** (Параметри системи) > **[Time/Date]** (Час/дата).
- **2** Поверніть **регулятор SELECT**, щоб вибрати параметр або підпараметр, а потім натисніть **регулятор SELECT**, щоб підтвердити.

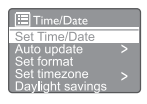

- **[Set Time/Date]** (Встановити дату/час): встановлення часу й дати.
- **[Auto update]** (Автоматичне оновлення):
	- **[Update from DAB]** (Оновлювати через DAB): синхронізація часу зі станціями DAB.
	- **[Update from FM]** (Оновлювати через FM): синхронізація часу з FM-станціями.
- **[Update from Network]** (Оновлювати через мережу): синхронізація часу з інтернет-радіостанціями.
- **[No update]** (Не оновлювати): вимкнути синхронізацію часу.
- **[Set format]** (Вибір формату): виберіть 12- або 24-годинний формат часу.
- **[Set timezone]** (Вибір часового поясу): вибір часового поясу.
- **[Daylight savings]** (Перехід на літній час): увімкнення або вимкнення літнього часу.

#### **Примітка**

- Якщо час оновлюється через DAB або FM, це не впливає на опцію переходу на літній час.
- Якшо час оновлюється через мережу. виберіть часовий пояс.

### Налаштування мови системи

- Виберіть **[System settings**] (Параметри системи) > [Lanquaqe] (Мова). ← Буде показано список мов.
- **2** Поверніть **регулятор SELECT**, шоб вибрати мову системи, а потім натисніть **регулятор SELECT**, щоб підтвердити.

### Скидання налаштувань

- Виберіть [System settings] (Параметри системи) > [Factory Reset] (Скидання налаштувань).
- **7** Поверніть **регулятор SELECT**, щоб вибрати параметр, а потім натисніть **регулятор SELECT**, шоб підтвердити.
	- **[Yes]** (Так): скидання радіо до стандартних заводських налаштувань.
	- **[No]** (Hi): повернення до попереднього меню.

### Перегляд інформації про **ОНОВЛЕННЯ ПРОГРАМНОГО** забезпечення

- Виберіть **[System settings]** (Параметри системи) > [Software update] (Оновлення програмного забезпечення).
- Э Поверніть **регулятор SELECT**, шоб вибрати параметр або підпараметр, а потім натисніть **регулятор SELECT**, щоб підтвердити.
- **[Auto-check setting]** (Налаштування автоматичної перевірки): вибір регулярної перевірки на наявність нових версій програмного забезпечення.
- **[Check now]** (Перевірити): негайна перевірка на наявність нових версій програмного забезпечення.

#### Примітка

- Якщо радіо виявить, що доступне нове програмне забезпечення, воно запитує, чи хочете ви встановити оновлення. Якщо ви згодні, нове програмне забезпечення буде завантажено і встановлено.
- Перед оновленням програмного забезпечення переконайтеся, що радіоприймач підключений до стабільного мережевого джерела живлення. Вимкнення живлення під час оновлення програмного забезпечення може призвести до пошкодження пристрою.

### Як дізнатися версію Програмного забезпечення

- Виберіть **[System settings]** (Параметри системи) > **[Info]** (Інформація).
	- → Показується поточна версія програмного забезпечення.

### Налаштування параметрів підсвічування

- Виберіть [System settings] (Параметри системи) > **[Backlight]** (Підсвічування).
- $2$  Поверніть **регулятор SELECT**, щоб вибрати параметр або підпараметр, а потім натисніть **регулятор SELECT**, щоб підтвердити.
	- **[Timeout]** (Таймаут): вибір періоду очікування для підсвічування дисплея.
	- **[On level]** (На одному рівні): вибір рівня яскравості для підсвічування.
	- **IDim level1** (Тьмяно): вибір рівня -<br>яскравості дисплея з-поміж середнього, HUSHKOLO I BNWKHOHO

## **10 Використання ГОЛОВНОГО Меню**

- $1$  У робочому режимі натисніть $\equiv$ , щоб увійти у верхнє меню.
- Э Поверніть **регулятор SELECT** кілька разів, **шоб вибрати Main menul** (Головне меню).
- $\overline{3}$  Натисніть регулятор SELECT, щоб підтвердити.
- **4** Повторіть кроки 2-3, щоб вибрати параметр.
	- **Internet radiol** (Інтернет-радіо); вибір режиму інтернет-радіо.
	- **[Podcasts]** (Подкасти): вибір радіорежиму подкастів.
	- *Spotify]*: вибір режиму Spotify.
	- **[DAB]**: вибір режиму DAB.
	- **[FM]**: вибір режиму FM.
	- **[Bluetooth]**: вибір режиму Bluetooth.
	- **[Sleep]** (Сон): налаштування таймера CHV.
	- **[Alarm]** (Будильники): встановлення таймера будильника.
	- **[System settings]** (Параметри системи): налаштування параметрів системи (див. розділ «**Використання меню** налаштувань системи»).

#### Примітка

- Якщо протягом 15 секунд не натиснути жодної кнопки, меню закривається.
- Виможете також натиснути **SOURCE**, щоб вибрати режим: **інтернет-радіо**, подкасти, **Spotify, DAB-радіо, FM-радіо** або Bluetooth.

## Налаштування **будильника**

#### Примітка

- Ви можете встановити два будильники на різний час.
- Шоб будильник працював нормально. переконайтеся, що годинник встановлено правильно.
- 1 Виберіть [Main menu] (Головне меню) > **[Alarms]** (Будильники).
	- ← Якщо годинник не встановлено. з'явиться повідомлення з пропозицією встановити годинник.
- Э Натисніть **ОК** шоб продовжити.
	- **В Цифра дня блимає.**
- $\overline{3}$  Поверніть регулятор SELECT, щоб встановити день, а потім натисніть **регулятор SELECT**, щоб підтвердити. **В Цифра місяця блимає.**
- **4** Повторіть крок 3, щоб відповідно встановити місяць, рік і час.
	- **→** Буде показано параметри [Alarm 1: off **[00:00]]** Ta [Alarm 2: off [00:00]].

E Alarms Alarm 1: Off [00:00] Alarm 2: Off [00:00]

- **Ҕ** Повторіть крок 3, щоб вибрати [Alarm 1: off [00:00]] > [Enable:][Off].
- **6** Повторіть крок 3, щоб увімкнути або вимкнути таймер будильника.
	- **[Off]** (Вимк.): вимкнення таймера будильника.
	- **[Daily]** (Щодня): будильник дзвонить кожен день.
	- **[Once]** (Один раз): будильника дзвонить тільки один раз.
	- **[Weekends]** (Вихідні): будильник дзвонить щосуботи і щонеділі.
	- **IWeekdavs1** (Будні): будильник дзвонить щодня з понеділка по П'ЯТНИЦЮ.
- Повторіть крок 3, щоб вибрати **[Time]** (Час), а потім встановити час будильника.
- **8** Повторіть крок 3, щоб вибрати [Mode] (Режим), а потім встановіть джерело сигналу будильника.
	- **[Buzzer]** (Сирена): вибір сирени як джерела сигналу будильника.
	- **[Internet radio]** (Iнтернет-радіо): вибір останньої прослуханої інтернетрадіостанції як джерела сигналу будильника.
	- **[DAB]**: вибір останньої прослуханої DAB-радіостанції як джерела сигналу будильника.
	- **[FM]**: вибір останньої прослуханої **FM-радіостанції як джерела сигналу** будильника.
- **9** Повторіть крок 3, Щоб вибрати [Preset] (Попередньо встановлені), а потім виберіть останню прослухану станцію або встановлену радіостанцію як джерело сигналу будильника.
- **10 Повторіть крок 3, щоб вибрати IVolume1** (Гучність), а потім встановіть гучність сигналу будильника.
- **11** Повторіть крок 3, щоб вибрати [Save] (Зберегти).
	- **→** Будильник 1 встановлено.
- **12** Повторіть кроки 5–11, щоб налаштувати будильник 2.

#### Примітка

- Коли будильник увімкнено, показується значок будильника 1 або будильника 2.
- Щоб вимкнути сигнал будильника, натисніть Ф на радіо.
- Ви також можете перейти в [System settings] (Параметри системи) > [Time/Date] (Час/ дата), щоб встановити час і дату (див. розділ «Використання меню налаштувань системи» > «Встановлення дати/часу»).

### Налаштування таймера **CHY**

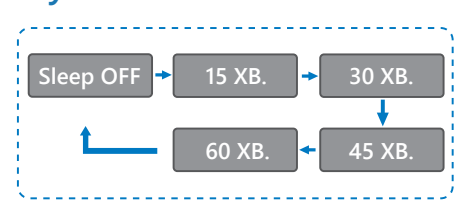

Виберіть [Main menu] (Головне меню) >  $[Sleep]$  (CoH).

**2** Поверніть **регулятор SELECT** кілька разів. щоб вибрати період таймера сну (у хвилинах).

**→** Коли з'явиться напис [Sleep OFF], таймер сну вимикається.

## 11 Інші функції

## **Відтворення аудіо через Bluetooth**

- 1 Натисніть кілька разів **> SOURCE**, щоб вибрати режим [Bluetooth].
- 2 Натисніть **≡ MENU**, щоб увійти в меню.<br>**З** Поверніть **регулятор SELECT**, щоб
- Поверніть **регулятор SELECT**, щоб прокрутити параметри меню:
	- Виберіть у меню параметр з'єднанняй натисніть регулятор SELECT.
	- З'явиться повідомлення "Please connect with a device to: Philips **TAR8805"** (Будь ласка, підключіть пристрій до: Philips TAR8805) і мигає **BRANCK BRITER**
	- На пристрої Bluetooth увімкніть функцію Bluetooth і виконайте пошук з'єднаних пристроїв Bluetooth.
	- Виберіть [Philips TAR8805], що показується на пристрої, для з'єднання.
	- Після влалого пілключення на екрані  $3'$ явиться повідомлення [Connected] (З'єднано), а значок Bluetooth перестане блимати.
- 4 Щоб вибрати потрібний параметр, натисніть регулятор SELECT.
- $\overline{\mathbf{5}}$  Повторіть кроки 3–4, якщо будь-який додатковий параметр доступний під одним параметром.
	- ← Щоб повернутися в попереднє меню, натисніть $\equiv$

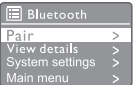

## Регулювання гучності

Під час відтворення музики поверніть регулятор - VOL +, щоб налаштувати гучність.

### **Вимикання звуку**

Під час відтворення музики натисніть кнопку **MUTE**, щоб вимкнути або відновити 3BYK.

## **Бездротове заряджання**

Інтернет-радіо може заряджати телефони, що підтримують бездротове заряджання. Для цього покладіть свій телефон на логотип бездротового заряджання на радіо. Під час заряджання на дисплеї світиться відповідний значок.

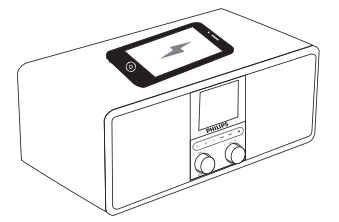

Ви також можете використовувати USB-порт на задній панелі радіо, щоб зарядити інші пристрої, які не підтримують бездротове заряджання.

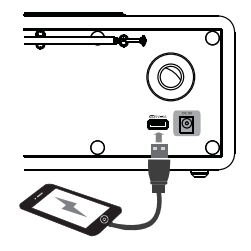

## 12 **Інформація** про виріб

## Технічні характеристики

#### Підсилювач

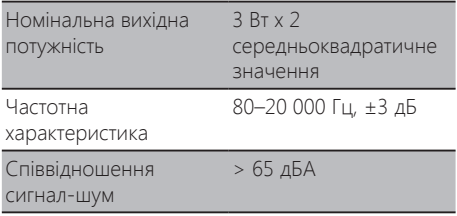

#### Wi-Fi

ПротокоЛ Wi-Fi 802.11b/g/n

#### **ǹȥȔȌȗ**

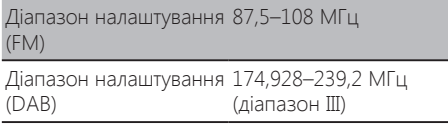

#### Динамік

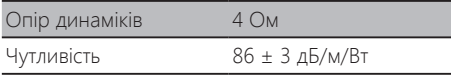

#### **Bluetooth**

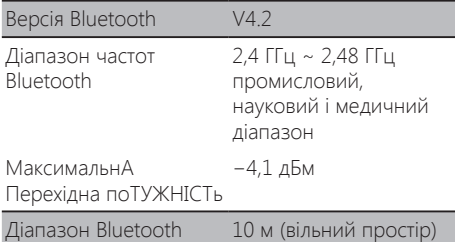

#### Wi-Fi

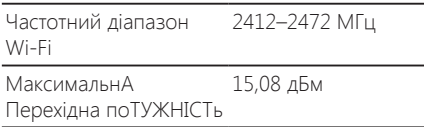

#### Загальна інформація

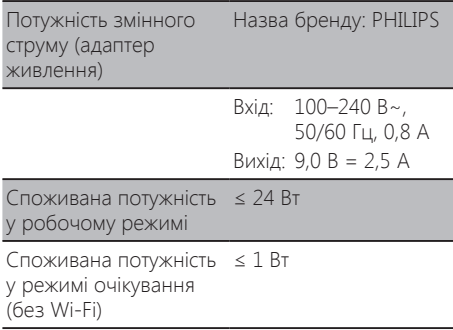

#### Габарити

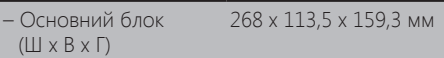

#### Bara

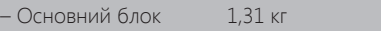

## **13 Усунення Несправностей**

#### Попередження

Ніколи не знімайте корпус цього пристрою.

Щоб зберегти гарантію, ніколи не намагайтеся відремонтувати систему самостійно. Якшо у вас виникли проблеми під час

використання цього пристрою, перш ніж звернутися в сервіс, перевірте такі пункти. Якшо проблему не вдається вирішити, перейдіть на веб-сторінку компанії Philips (www.philips. com/support). У разі звернення у Philips переконайтеся, що пристрій, номер моделі та серійний номер під рукою.

#### **Немає живлення**

- Перевірте, чи вилку живлення змінного струму радіогодинника підключено ПОАВИЛЬНО
- Перевірте наявність живлення в розетці.

#### Немає звуку або поганий звук

- Відрегулюйте гучність.
- Перевірте, чи звук радіо не вимкнено або радіостанція ще завантажується.
- Повністю витягніть радіоантену й відрегулюйте її положення.
- Тримайте радіо подалі від інших електронних пристроїв, щоб уникнути перешкол.
- Перевірте з'єднання з мережею Wi-Fi.
- Поверніть і відрегулюйте положення антени Wi-Fi.

#### Радіо не працює

- Від'єднайте та під'єднайте штекер змінного струму, після чого увімкніть радіо знову.
- Перевірте, чи радіо не перебуває в режимі очікування. Якщо так, увімкніть радіо.

#### Поганий радіосигнал

- Тримайте радіо подалі від інших електронних пристроїв, шоб уникнути перешкод.
- Повністю витягніть радіоантену й відрегулюйте її положення.
- Перевірте з'єднання з мережею Wi-Fi.

Поверніть і відрегулюйте положення антени Wi-Fi

#### Недостатній рівень сигналу Wi-Fi

- Перевірте відстань між маршрутизатором і радіо.
- Поверніть і відрегулюйте положення антени Wi-Fi.

#### Не вдається під'єднатися до мережі Wi-Fi

- Перевірте, чи ваш бездротовий маршрутизатор не вимкнено.
- Перевірте, чи ваш бездротовий маршрутизатор підтримує WPS. Використовуйте правильний метод налаштування (PBC або PIN), щоб під'єднати до радіо маршрутизатор з підтримкою WPS. За потреби перегляньте посібник користувача бездротового маршрутизатора, щоб налаштувати з'єднання Wi-Fi.
- Повторно налаштуйте параметри Wi-Fі (див. розділ «Початок роботи» > «Виконання початкового налаштування» або «Використання меню налаштувань системи» > «Налаштування параметрів мережі»).

#### Деякі станції іноді не працюють

- Деякі станції підтримують лише обмежену кількість слухачів. Спробуйте ще раз через кілька хвилин, і ви зможете прослуховувати радіо.
- Станція не веде мовлення. Спробуйте mishine.

#### Деякі станції зникають зі списку станцій

Коли станція припиняє мовлення в інтернеті, її буде видалено зі списку. Радіо постійно перевірятиме, чи станція в ефірі. Якщо вона відновить мовлення, її буде повернено у список станцій.

#### **Будильник не працює**

Налаштуйте годинник/будильник належним ЧИНОМ.

## **14 Примітка**

Будь-які зміни або модифікації цього пристрою, не схвалені компанією **MMD Hong Kong Holding Limited**, можуть призвести до анулювання повноважень користувача на роботу з обладнанням.

## **Відповідність**

 $\epsilon$ 

Цим самим **MMD Hong Kong Holding Limited** заявляє, що цей виріб відповідає основним вимогам та іншим відповідним положенням Директиви 2014/53/EU. Ви можете знайти Заяву про відповідність на www.philips.com/support.

## **Турбота про довкілля**

#### Утилізація старого виробу й акумулятора

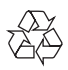

Цей виріб сконструйовано і виготовлено з високоякісних матеріалів і компонентів, що підлягають переробці й вторинному використанню.

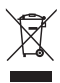

Цей символ на продукті означає, що на виріб поширюються умови Європейської директиви 2012/19/EU.

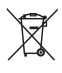

Цей символ означає, що виріб містить акумулятори, на які поширюється Європейська директива 2013/56/EU, які не можна үтилізовувати разом зі звичайними побутовими відходами.

Дізнайтеся про місцеву систему роздільного збору відходів для електронних і електричних виробів, а також акумуляторів. Дотримуйтеся

місцевих правил і ніколи не викидайте виріб і акумулятори зі звичайними побутовими відходами. Належна утилізація старих виробів та акумуляторів допоможе запобігти негативному впливу на навколишнє середовище та здоров'я люлей.

#### Витягнення одноразових акумуляторів

Щоб витягнути одноразові акумулятори, див. розділ встановлення акумуляторів.

#### Екологічна інформація

Усе зайве пакування не використовувалося. Ми намагалися зробити упаковку, яку легко розділити на три матеріали: картон (коробка), пінополістерол (захист від ударів) і поліетилен (мішки, захисний пінопластовий лист). Ваша система склалається з матеріалів, які можуть бути перероблені спеціалізованими підприємствами і використані вдруге. Будь ласка, дотримуйтеся місцевих правил утилізації пакувальних матеріалів, старих акумуляторів і обладнання.

## Повідомлення про **товарний знак**

## **& Bluetooth**®

Логотип і словесний торговий знак Bluetooth® € Зареєстрованими товарними знаками, що належать Bluetooth SIG, Inc., компанія **MMD** Hong Kong Holding Limited **BURGIOUS TO THE** знаки за ліцензією. Інші товарні знаки і торгові найменування належать їхнім відповідним власникам.

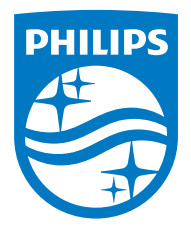

Технічні характеристики можуть змінюватися без попереднього повідомлення.

Philips i емблема щита Philips є зареєстрованими товарними знаками Koninklijke Philips N. V. і використовуються за ліцензією. Цей виріб було виготовлено і продано під ли и постав расстроенно и вырасно и дал вырасно други высоковой с предали вырасно в тем и данного компанії MMD Hong Kong Holding Limited або однієї з її філій, і MMD Hong Kong Holding Limited є гарантом щодо цього виробу.

TAR8805\_10\_UM\_V1.0

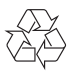